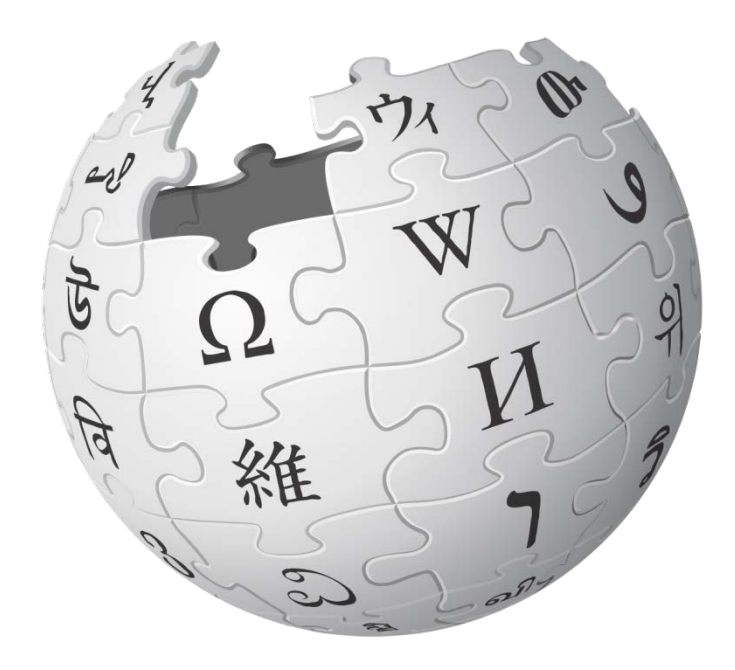

# **3. Editování**

**Moravská zemská knihovna, 21. 11. 2016**

#### Co dělat, když nevím, co dělat?

- ▶ Nebojte se experimentovat, chybami se člověk učí.
	- viz *[Wikipedie:Editujte s odvahou](https://cs.wikipedia.org/wiki/Wikipedie:Editujte_s_odvahou)* (*WP:ESO*)
- ▶ Obecná nápověda:
	- ▶ viz *[Nápověda:Obsah](https://cs.wikipedia.org/wiki/N%C3%A1pov%C4%9Bda:Obsah)* (WP:HELP) = "Nápověda" v levém menu
- Pomoc wikipedistů:
	- požádat na *[Wikipedie:Potřebuji pomoc](https://cs.wikipedia.org/wiki/Wikipedie:Pot%C5%99ebuji_pomoc)* (*WP:POMOC*)
	- požádat správce na *[Wikipedie:Nástěnka správců](https://cs.wikipedia.org/wiki/Wikipedie:N%C3%A1st%C4%9Bnka_spr%C3%A1vc%C5%AF)* (*WP:NS*)
	- vyhledat širší diskusní fórum na *[Wikipedie:Pod lípou](https://cs.wikipedia.org/wiki/Wikipedie:Pod_l%C3%ADpou)* (*WP:PL*) = "Pod lípou" v levém menu
	- přijít na klub Wikipedie viz *[Wikipedie:Klub](https://cs.wikipedia.org/wiki/Wikipedie:Klub)* (*WP:KLUB*)

#### Experimenty na pískovišti

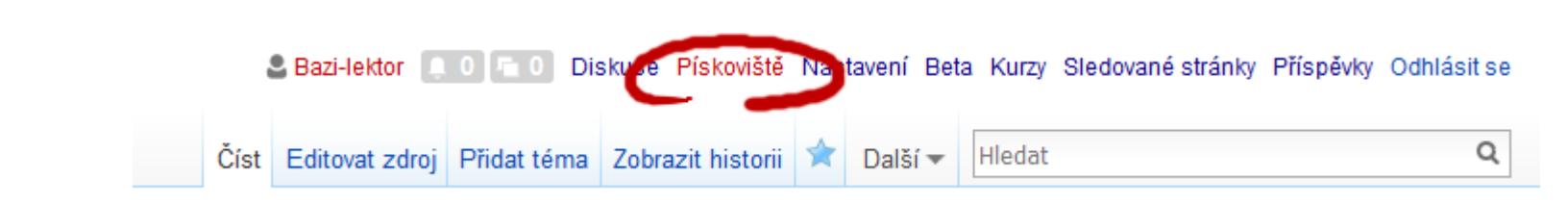

- položka Pískoviště v horním menu
	- červený odkaz kliknutím založím novou podstránku
	- modrý odkaz kliknutím se dostanu na pískoviště a upravím ho záložkou "Editovat"
- podstránka se jmenuje *Wikipedista:XXX/Pískoviště*
- zde můžu bez obav experimentovat, ukládat zkušební verze nebo rozpracovanou práci

# Ještě před založením článku

Jak začít?

- viz *[Nápověda:Jak vytvořit článek](https://cs.wikipedia.org/wiki/N%C3%A1pov%C4%9Bda:Jak_vytvo%C5%99it_%C4%8Dl%C3%A1nek)*
- ▶ Volba vhodného názvu
	- viz doporučení *[Wikipedie:Název článku](https://cs.wikipedia.org/wiki/Wikipedie:N%C3%A1zev_%C4%8Dl%C3%A1nku)*
	- velké počáteční písmeno, pozor na zvláštní znaky
	- očekávatelnost
	- ▶ jednotné číslo, omezení zkratek a číslovek
	- ▶ rozlišovače a rozcestníky
	- přesměrování z alternativ
	- oborově specifická pravidla
- Autorská práva k přebíraným textům

### Jak založit nový článek?

- ▶ kliknu na červený odkaz v existujícím článku
- zadám žádaný název článku do vyhledávacího pole
	- ▶ kliknu na červený odkaz v úvodní větě: "Můžete stránku **XXX** vytvořit nebo požádat o její vytvoření."
- na stránce *[Nápověda:Jak vytvořit článek](https://cs.wikipedia.org/wiki/N%C3%A1pov%C4%9Bda:Jak_vytvo%C5%99it_%C4%8Dl%C3%A1nek)*
	- napíšu požadovaný název článku do zvýrazněného pole
	- kliknu na Vytvořit článek

Editační okno wikikódu lze přepnout na VisualEditor.

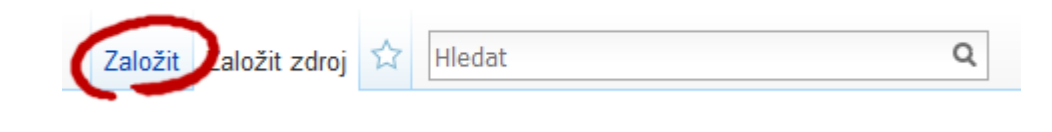

#### Struktura článku

- článek vždy začíná úvodním shrnutím tématu do jednoho dvou odstavců
- úvod začíná tučně zvýrazněným pojmenováním tématu a stručnou heslovitou/slovníkovou definicí
	- **Opera** je umělecká forma spojující dramatické divadelní představení s hudbou.
	- **Božena Němcová** (4. února 1820 Vídeň 21. ledna 1862 Praha) byla česká spisovatelka.
- následuje hlavní popis tématu rozvržený do sekcí
- ▶ na konec článku patří závěrečné sekce: poznámky, reference, další odkazy, navigační šablony, portály

#### Struktura článku – podrobněji

- viz *[Wikipedie:Vzhled a styl](https://cs.wikipedia.org/wiki/Wikipedie:Vzhled_a_styl)* (*WP:VAS*)
- ▶ kvalitní články o tématech z různých oblastí obvykle udržují podobnou strukturu
	- obec: úvod / historie / přírodní poměry / obyvatelstvo / správa a politika / ekonomika / doprava / společenský život / pamětihodnosti a turistika / osobnosti obce / závěrečné sekce
	- film: úvod / děj / postavy a obsazení / produkce / uvedení a přijetí / ocenění / odvozená díla / české uvedení a dabing / závěrečné sekce
- inspirace: *[Wikipedie:Nejlepší články](https://cs.wikipedia.org/wiki/Wikipedie:Nejlep%C5%A1%C3%AD_%C4%8Dl%C3%A1nky)* (*WP:NČ*), *[Wikipedie:Dobré články](https://cs.wikipedia.org/wiki/Wikipedie:Dobr%C3%A9_%C4%8Dl%C3%A1nky)* (*WP:DČ*), podobné články

# Panel nástrojů – připomenutí

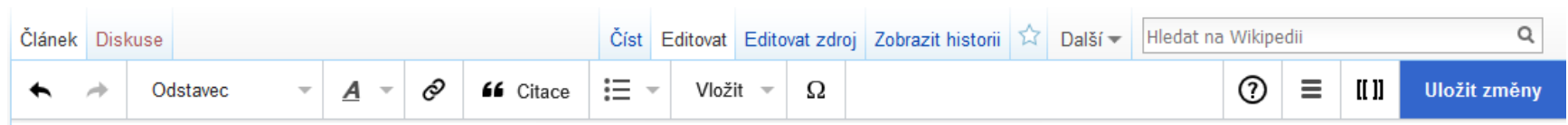

#### **zpět a znovu**

- **nadpisy** hlavní úroveň a podúrovně
- **písmo** tučné, kurzíva, indexy, jazyk
- **odkazy** interní vs. externí
- **citace** uvádění zdrojů informací, ověřitelnost
- **seznamy** odrážkový a číslovaný, změna úrovně
- **vložit** média, šablona, tabulka… seznam referencí
- **speciální znaky** latinkové aj. abecedy, symboly

# Možnosti stránky - připomenutí

- **Nastavení stránky** 
	- přesměrování, rozcestník
- Pokročilá nastavení
- **Kategorie** 
	- přidat, upravit, odstranit, implicitní řazení
- Jazyky
	- propojené stránky v jiných jazycích
- ▶ Najít a nahradit
	- vyhledávání v textu stránky

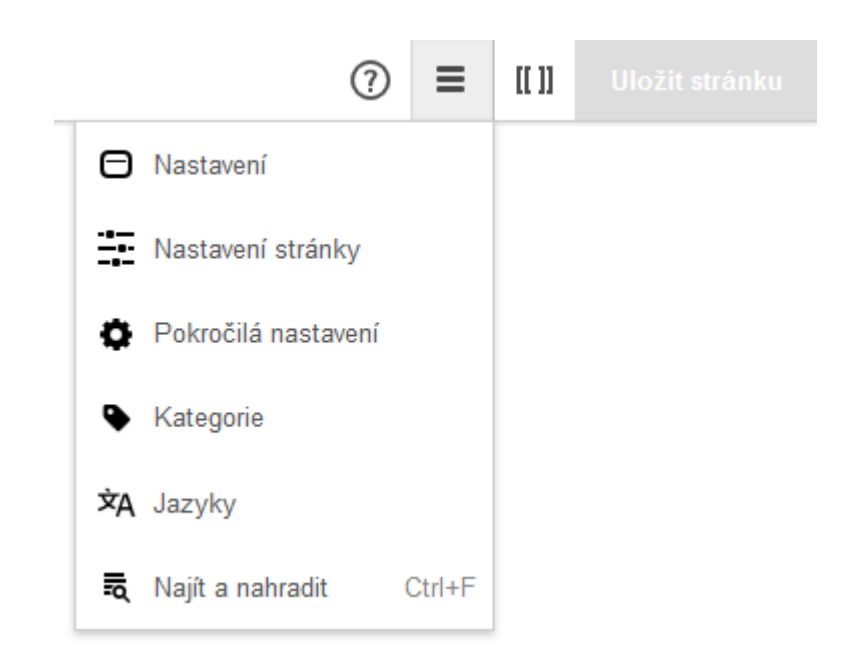

- ▶ Děkuji za pozornost.
	- [Wikipedista:Bazi](https://cs.wikipedia.org/wiki/Wikipedista:Bazi)
	- ▶ viz <u>Kurz:Senioři píší Wikipedii/Moravská zemská knihovna v</u> Brně - [listopad \(2016\)](https://cs.wikipedia.org/wiki/Kurz:Senio%C5%99i_p%C3%AD%C5%A1%C3%AD_Wikipedii/Moravsk%C3%A1_zemsk%C3%A1_knihovna_v_Brn%C4%9B_-_listopad_(2016))
	- viz [Kurz:Moravská zemská knihovna/Kurz psaní Wikipedie](https://cs.wikipedia.org/wiki/Kurz:Moravsk%C3%A1_zemsk%C3%A1_knihovna/Kurz_psan%C3%AD_Wikipedie_-_listopad_(2016))  [listopad \(2016\)](https://cs.wikipedia.org/wiki/Kurz:Moravsk%C3%A1_zemsk%C3%A1_knihovna/Kurz_psan%C3%AD_Wikipedie_-_listopad_(2016))

Prezentace pro *Kurz psaní Wikipedie*, 2016-06, autor: [Martin](https://commons.wikimedia.org/wiki/User:Bazi) [Strachoň](https://commons.wikimedia.org/wiki/User:Bazi), licence: [CC-BY-SA-4.0.](https://creativecommons.org/licenses/by-sa/4.0/deed.cs)

**Použité obrázky:**

- [Wikipedia-logo-v2.svg,](https://commons.wikimedia.org/wiki/File:Wikipedia-logo-v2.svg) autor: [Nohat,](https://meta.wikimedia.org/wiki/User:Nohat) koncept: [Paullusmagnus](https://meta.wikimedia.org/wiki/User:Paullusmagnus), licence: [CC-BY-SA-3.0.](https://creativecommons.org/licenses/by-sa/3.0/deed.cs)
- Snímky webových projektů Nadace Wikimedia, licence: [CC-BY-SA-3.0](https://creativecommons.org/licenses/by-sa/3.0/deed.cs) a [GFDL](https://www.gnu.org/copyleft/fdl.html).